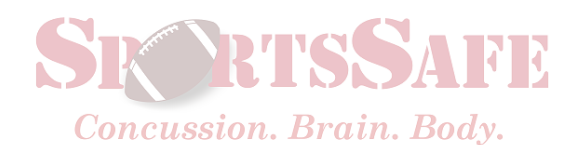

## **Instructions for home baseline ImPACT testing: 12 years and up**

Please read all instructions with test taker before starting the test. Those 5-11 years should complete ImPACT Pediatric test, done at SportsSafe on an iPad.

### **Computer set-up**

ImPACT testing is done with a computer/laptop and **external** mouse. **ImPACT CANNOT BE TAKEN ON PHONE OR IPAD.** Be sure to disable your Pop-up blocker and close all other programs. You may take the test on Firefox, Chrome, Internet Explorer, or Safari (Firefox and Chrome tend to work the best). Please make sure your Internet browser is updated. You must have Adobe FLASH PLAYER 11.0 or newer installed. You can download FLASH PLAYER at www.adobe.com. JavaScripts must be enabled on the browser and the browser must accept cookies. The computer must be larger than 12 inches wide and have broadband internet connection. Be sure all these requirements are met **prior to paying for the test**, as after paying you will be taken directly to the test.

# **Getting started**

- Go to: **https://www.impacttestonline.com/customercenter/**
- Enter: **hometestor@gmail.com** into the Email section (Yes this is spelled incorrectly on purpose)
- Enter: "**Baseline19**" into the Password section
- Click Sign In and then select "Start New Test" icon
- Click on "First time test takers" or "Previously tested…"
- For First time test takers, select "**SportsSafe at Pediatric Associates at Austin**" and then in the right-hand box, scroll down and select "**Pediatric Associates of Austin**"
- Click "Baseline"
- Before the test starts, there are 2 sections to complete before the test:
	- $\circ$  Demographic questions Please fill out the demographic section together to the best of your ability
	- o Symptom questions the athlete should fill out the symptom section as they are feeling right as they're taking the test. We are asking about symptoms that are different from how the athlete normally feels, usually there are no symptoms when taking a baseline test.

# **Taking the test**

#### **Read these instructions before starting the test:**

- Set aside 45 minutes to complete the test.
- Be sure the environment is quiet and there are no distractions. We suggest that the test taker wear noise cancelling headphones or earplugs if a quiet testing environment is not readily available and that the lights be dimmed in the testing room.
- Although the instructions before each section are not timed, the actual test questions are. Please take your time reading the instructions and then complete each question as QUICKLY and ACCURATELY as you can.
- Do the very best you can on this test. When athletes do not try their hardest, scores can be too low and the test will have to be repeated (this costs time and money). This is NOT an intelligence test, but a test of the working brain's EFFICIENCY. **BOTH SPEED AND ACCURACY ARE IMPORTANT**

**Taking the test**

#### **Read these instructions before starting the test:**

- This exam requires a mouse to be used at all times with the exception of the keys "p" and "q" when instructed to do so.
- Be sure to AVOID:
	- o Confusing left and right on the mouse
	- o Rushing through the instructions
	- o Using the trackpad on any laptop
- **Dyslexia**
	- o If your athlete has dyslexia, please read him/her all instructions throughout the test
	- o DO NOT SPEAK OR DISRUPT ONCE THE MODULE BEGINS. The test is timed
		- and disruptions may invalidate the test scores

### • **ADD/ADHD**

o If your athlete has ADD and is on medication, please have him or her take ADD medication as they would for school. This gives your athlete the opportunity to perform at their best ability.

Unfortunately, insurance companies do not allow coverage for the BASELINE concussion testing; you will be personally responsible for the charges of baseline testing. In the event of a concussion, when post-injury concussion testing is indicated, insurance usually covers these

#### charges.

The system does not automatically notify us if your athlete took the test. Please email us at **provider@sportssafecbb.com** after the test is complete so that we can provide you with a copy of the test results.